知 某局点咨询如何通过手机上的Cloudnet APP纳管监控WCG382搭配的WBCD 0插卡上的绿洲私有云

[绿洲平台](https://zhiliao.h3c.com/questions/catesDis/680) **[谭奇伟](https://zhiliao.h3c.com/User/other/141085)** 2023-11-17 发表

组网及说明

WCG382搭配WBCD0插卡,使用绿洲私有云功能纳管AC

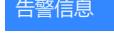

不涉及

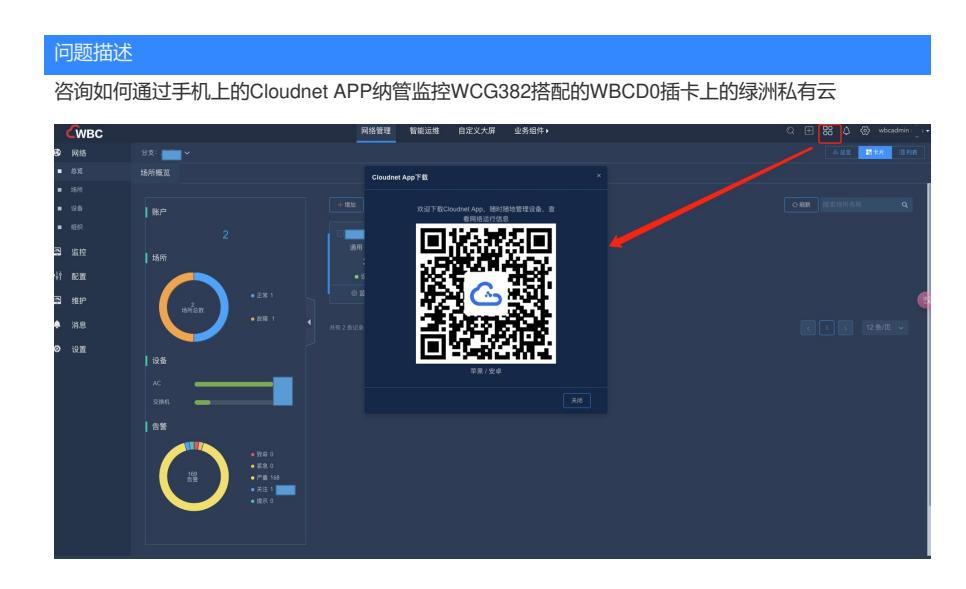

## 过程分析

可以实现,但需要:手机要接入wifi局域网且和WBC互通,且服务器(wbc.ctg.cn)设置成 wbc ip地址 就行,如果手机跑到公网环境,和WBC服务器不通了那就不行了。

| 解决方法                           |                   |                       |                         |                          |            |                     |
|--------------------------------|-------------------|-----------------------|-------------------------|--------------------------|------------|---------------------|
| 操作步骤:                          |                   |                       |                         |                          |            |                     |
| 第一步: 手机安装cloudnet APP;         |                   |                       |                         |                          |            |                     |
| 第二步: 在登录的地方这样点, 这样选:           |                   |                       |                         |                          |            |                     |
|                                |                   |                       |                         |                          |            |                     |
| 14:59<br>$m \approx 1$<br>▲ 搜索 | 14:58             |                       | $m \approx m$<br>服务器设置> |                          | 14:58      | $m \approx 1$       |
| Չ                              | $\acute{\text{}}$ | 登录                    |                         | $\overline{\phantom{a}}$ |            | 服务器设置               |
|                                |                   |                       |                         |                          |            |                     |
| 立即登录<br>快点登录吧,登录之后更精彩哦~        |                   | Cloudnet App 7.2.0    |                         |                          |            | <b>A</b>            |
|                                | 请输入手机号            |                       |                         |                          |            |                     |
| ← 联系客服                         | 验证码               |                       | 获取验证码                   |                          |            | Cloudnet App V7.2.0 |
| ■ 隐私说明                         |                   |                       |                         |                          |            |                     |
|                                |                   |                       |                         |                          |            |                     |
| ■ 特别鸣谢                         |                   |                       |                         |                          | wbc.ctg.cn |                     |
| ● 切换到: 简易模式                    |                   |                       |                         |                          | 31443      |                     |
| ■ 当前版本: 7.2.0                  |                   | 立即登录                  |                         |                          |            |                     |
|                                | 1                 | $\overline{c}$<br>ABC | 3<br>DEF                |                          |            |                     |
|                                | 4<br>GHI          | 5                     | 6<br>MNO                |                          |            |                     |
|                                | 7                 | <b>JKL</b><br>8       | 9                       |                          |            | 测试                  |
|                                | PQRS              | TUV                   | WXYZ                    |                          |            |                     |
| $\!\! \times \!\!$<br>O        |                   | $\mathbf 0$           | $\otimes$               |                          |            |                     |
| ٩<br>工具<br>我的<br>发现            |                   |                       |                         |                          |            |                     |
|                                |                   |                       |                         |                          |            |                     |

第三步:手机需接入局域网里,使用WBC本地云简账号登陆。